*"2016 - AÑO DEL BICENTENARIO DE LA DECLARACIÓN DE LA INDEPENDENCIA NACIONAL"*

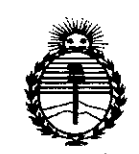

*Ministerio áe Sa[uá Secretaría áe Po[¡ticas, ~guración e Institutos )UfMjl'T*

I

I

,1

# DISPOSICIÓN Nº

# 620 4

**BUENOS AIRES,** 

# o **9 JUN. 2016**

VISTO el Expediente N° 1-47-3110-001391-16-1 del Registro de esta Administración Nacional de Medicamentos, Alimentos y Tecnología Médica , (ANMAT), Y

#### CONSIDERANDO:

Que por las presentes actuaciones ACCESS MEDICAL SYSTEMS S.A. solicita se autorice la inscripción en el Registro Productores y Productos de Tecnología Médica (RPPTM) de esta Administración Nacional, de un nuevo I producto médico.

Que las actividades de elaboración y comercialización de productos médicos se encuentran contempladas por la Ley 16463, el Decreto 9763/64, y MERCOSUR/GMC/RES. N° 40/00, incorporada al ordenamiento jurídico nacional por Disposición ANMAT N° 2318/02 (TO 2004), y normas complementarias.

,1 Que consta la evaluación técnica producida por la Dirección Nacional de Productos Médicos, en I requisitos técnicos que contempla la norma legal vigente, y que los la que informa que el producto estudiado reúne los establecimientos declarados demuestran aptitud para la elaboración y el control de calidad del producto cuya inscripción en el Registro se solicita.

Que corresponde autorizar la inscripción en el RPPTM del producto médico objeto de la solicitud.

"2016 - AÑO DEL BICENTENARIO DE LA DECLARACIÓN DE LA INDEPENDENCIA NACIONAL"

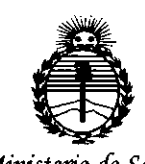

Ministerio de Salud Secretaría de Políticas, Regulación e Institutos ANMAT

# DISPOSICIÓN NºR 20

Que se actúa en virtud de las facultades conferidas por el Decreto Nº 1490/92 y Decreto Nº 101 del 16 de diciembre de 2015.

Por ello;

EL ADMINISTRADOR NACIONAL DE LA ADMINISTRACIÓN NACIONAL DE

MEDICAMENTOS, ALIMENTOS Y TECNOLOGÍA MÉDICA

#### DISPONE:

ARTÍCULO 1º .- Autorízase la inscripción en el Registro Nacional de Productores y Productos de Tecnología Médica (RPPTM) de la Administración Nacional de Medicamentos, Alimentos y Tecnología Médica (ANMAT) del producto médico marca HOLOGIC, nombre descriptivo Densitómetro Óseo Computarizado por Rayos X y nombre técnico Densitómetros, de acuerdo con lo solicitado por ACCESS MEDICAL SYSTEMS S.A., con los Datos Identificatorios Característicos que figuran como Anexo en el Certificado de Autorización e Inscripción en el RPPTM, de la presente Disposición y que forma parte integrante de la misma.

ARTÍCULO 2º.- Autorízanse los textos de los proyectos de rótulo/s y de instrucciones de uso que obran a fojas 16 y 17 a 26 respectivamente.

ARTÍCULO 3º.- En los rótulos e instrucciones de uso autorizados deberá figurar la leyenda: Autorizado por la ANMAT PM-1107-20, con exclusión de toda otra levenda no contemplada en la normativa vigente.

ARTÍCULO 4º .- La vigencia del Certificado de Autorización mencionado en el Artículo 1º será por cinco (5) años, a partir de la fecha impresa en el mismo.

"2016 - AÑO DEL BICENTENARIO DE LA DECLARACIÓN DE LA INDEPENDENCIA NACIONAL"

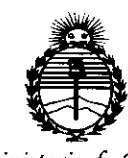

Ministerio de Salud Secretaría de Políticas, Regulación e Institutos ANMAT

# DISPOSICIÓN Nº

# 62

ARTÍCULO 5º.- Regístrese. Inscríbase en el Registro Nacional de Productores y Productos de Tecnología Médica al nuevo producto. Por el Departamento de Mesa de<sup>li</sup>Entrada, notifíquese al interesado, haciéndole entrega de copia autenticada de la presente Disposición, conjuntamente con su Anexo, rótulos e instrucciones de uso autorizados. Gírese a la Dirección de Gestión de Información Técnica a los fines de confeccionar el legajo correspondiente. Cumplido, archívese.

Expediente Nº 1-47-3110-001391-16-1

DISPOSICIÓN Nº

sao

620

Dr. ROBERYO LEDE Subadministrador Nacional  $A.N.M.A.T.$ 

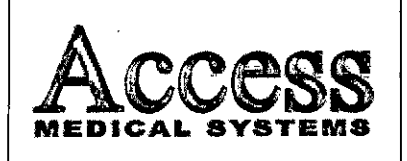

ł

PM:1107-20

62

 $\mathbf{\Omega}$ 

4

Legajo Nº: 1107

M

**FOLIO** 

⊱ PR

#### 0 9 JUN. 2016 <u>Proyecto de Rótulo</u>

Densitometro Oseo Computarizado por Rayos X Fabricante: Hologic, Inc. 35 Crosby Dr. Bedford, MA 01730, Estados Unidos. Importador: Access Medical Systems S.A. Av. Maipú 2233 - 1º Piso - Of.1/2 - Olivos. Prov. de Buenos Aires - Argentina **MARCA: HOLOGIC** Modelo: XXXXXXX Nro. de Serie: xxxxxxxxxx Instruciones especiales: ver manual de uso. Director Técnico: ING. RUBEN ALBERTO TELMO (MAT. Nº 10994) Autorizado por la ANMAT: PM -1107-20 "Venta exclusiva a profesionales e instituciones sanitarias"

Fig. 2.1.1: Proyecto de Rótulo.

 $\begin{array}{c} \begin{array}{c} \begin{array}{c} \begin{array}{c} \end{array} \end{array} \end{array} \end{array} \end{array}$ ₩ ACCESS MEDICAL SYSTER SUSANA ROMERO

÷

k,

 $\mathcal{I}$ 

STRY TRIMO لمستحلا الم الأمس llergyda yrgylyd

 $\mathbf{1}$ 

ŧ

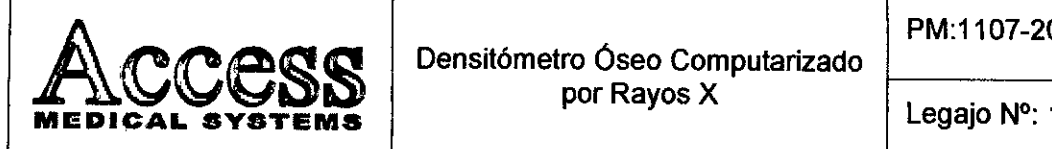

Densitómetro Oseo Computarizad por Rayos X

# **INSTRUCCIONES DE USO**

#### 3.1 Indicaciones del Rótulo

*3.1.1 Razón Social y Dirección (Rótulo del Fabricante)*

Hologic, Inc.

35 Crosby Dr.

Bedford. MA 01730, EE.UU.

*Razón Social y Dirección (Rótulo del Importador)* Access MEDICAL SYSTEMS.

Av. Maipú 2233 - 1º Piso - Of. 1/2 - Olivos.

Prov. de Buenos Aires - Argentina

*3.1.2 Identificación del Producto:*

En Rótulo del Fabricante:

ADSLDWD CDWiD CiD Model: Discovery X-Ray Sone Densitometer Manufactured by Hologic, Inc 35 Crosby Orive. Bedford, MA 01730 USA This product complies with DHHS rules 21 CFR Subchapter J applicable on date of manufacture. Date of Manufacture: Serial No: \_

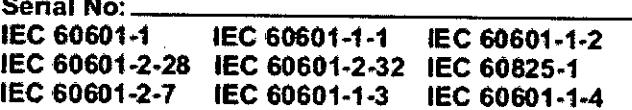

Fig. 2.1.2: Rótulo provisto por el Fabricante.

En Rótulo del Importador:

Producto: Densitómetro Óseo Computarizado por Rayos X.

Marca: Hologic.

odelo: *Según Corresponda.*

ACCESS MEDICAL SYSTEMS S.A.<br>SUSANA ROMERO PRESIDENTE

I

 $\mathbf{I}_1$  and ٽم ÷. ್ಲಬಿಸಿತು

LAY. NY 1883Y goyon tagriga

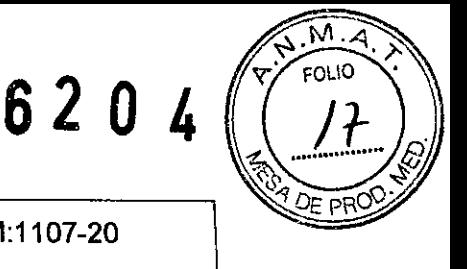

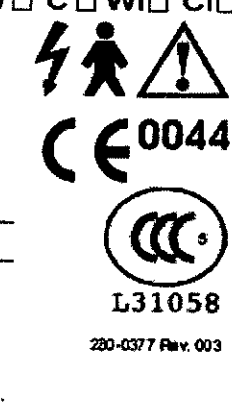

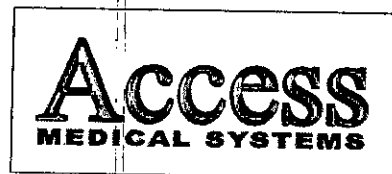

ĥ  $\mathcal{L}$ 

M FOLIO

e pa

3.1.3 No Corresponde (se trata de un Producto Médico no esterilizable).

3.1.4 No Corresponde (según ítem 3.1, Instrucciones de Uso).

3.1.5 No Corresponde (según ítem 3.1, Instrucciones de Uso).

3.1.6 No Corresponde (se trata de un Producto Médico no descartable).

3.1.7 Condiciones de Almacenamiento, Conservación y/o Manipulación del producto

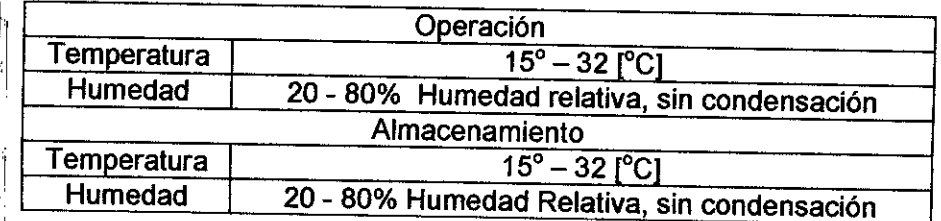

3.1.8 Instrucciones especiales de uso (no mencionadas en Rótulo; referirse al Anexo III.B, INSTRUCCIONES DE USO)

Advertencias y/o precaución transporte (etiqueta de embalaje)  $319$ 

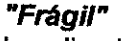

Localizado en el lateral del embalaje, determina que el transporte debe ser hecho con cuidado, evitando las caídas o golpes.

# "Proteger contra la humedad"

Localizada en el lateral del embalaje, determina que durante el transporte y el almacenamiento, haya protección contra cualquier tipo de humedad.

# "Cara superior en esta dirección"

Localizado en el lateral del embalaje, determina que la misma sea manipulada siempre con el sentido de la flecha hacia arriba.

# "Apilamiento máximo"

Localizado en el lateral del embalaje, determina la cantidad máxima de cajas que puede ser apilada durante el transporte y almacenamiento.

চব

Гōо

ACCESS MEDICAL SYSTERS S.A **SUSANA ROMERO** PRESIDENTE

5

UZDR TELEN **AT.** Nº 10094 alesctor Ticzici

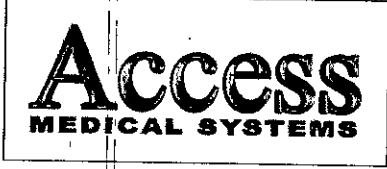

,

il

11

11

. I

i'

 $\mathbf{L}$ U.

M FOLIO

nan

Legajo N°: 1107

*"Limite de temperatura"*

Determina el límite de temperatura de entre 105 cuales el embalaje debe ser almacenado o transportado.

3i~.*10* No Corresponde (No es un producto esterilizable).

'31~1.11 *Responsable Técnico de ACCES MEOICAL SYSTEMS*  $\parallel$  ING. ELECTRICISTA RUBEN ALBERTO TELMO. MAT. N° 10994.

 $31.12$ *3,1.12 Número de Registro del Producto Médico:* <sup>I</sup> PM -1107-20. Legajo N°: 1107

# $3.2$   $\quad$  Prestaciones atribuidas por el fabricante y efectos secundarios no deseados  $\vdots$

in a complete the complete state of the complete state of the complete state of the complete state of the comp

E¡'Densitómetro Óseo Computarizado por Rayos X ha sido diseñado para estimar el contenido mineral del hueso (BMC) y la densidad mineral del hueso (BMD) en las aéreas del cuerpo seleccionadas. Esto se logra mediante el uso de Rayos X con dos diferentes niveles<sup>: de energía. Este sistema dual permite eliminar el tejido blando del área</sup> seleccionada permitiendo el escaneado y estimación del hueso deseado.

## Control de calidad diario

I1

Para realizar el control de calidad diario, es necesario explorar el fantomas de columna vertebral de control de calidad. El sistema añade los resultados de la exploración a la base de datos y los representa en un gráfico. El resultado es una comparación diaria de 20 medidas realizadas en la instalación del sistema, que constituye la base de la autocalibración continua del sistema.

I1, i,

11 I

II

I

ACCESS MEDICAL SYSTEMS S.A ¡ 'SUSANA RO <sup>I</sup> PRES"IDENTE

1,

I

6

ard purun utamo **CITA PROPERTY** cu coma preenau

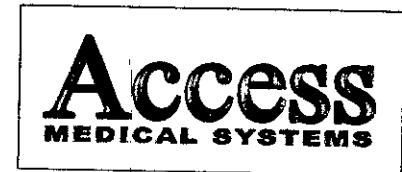

 $\ddot{i}$ 

 $\overline{1}$ 

Densitómetro Óseo Computarizado por Rayos X

PM:1107-20

 $2 \Omega$ 

*h* 

79.0

6

Legajo Nº: 1107

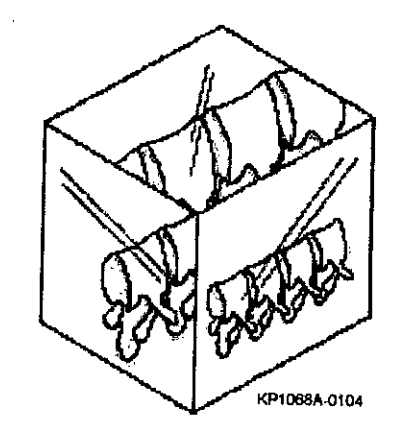

Fig. 3.2.1: Fantoma.

# Control de calidad diario

Haga clic en Control de calidad diario en la ventana principal.

Posicionar el fantomas de columna vertebral.

· Extraer el fantoma de columna vertebral de su caja.

· Colocar el fantoma en la mesa con el punto blanco a la izquierda (extremo de pies).

· Colocar el fantoma en paralelo a la parte posterior de la mesa.

« Alinear el punto con el puntero en forma de cruz del láser.

• Comprobar que el puntero en forma de cruz del láser esté centrado sobre el punto blanco

« Hacer clic en Continuar. El sistema realizará una prueba del sistema.

.<br>Trakect Fig. 3.2.2: Posición del fantoma. ACCESS MEDICAL r Tii SUSANA ROMERO gay. <mark>H\* 1302</mark>6 PRESIDENTE !.ectos tacres.¦ **Rain** 

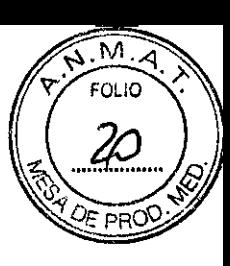

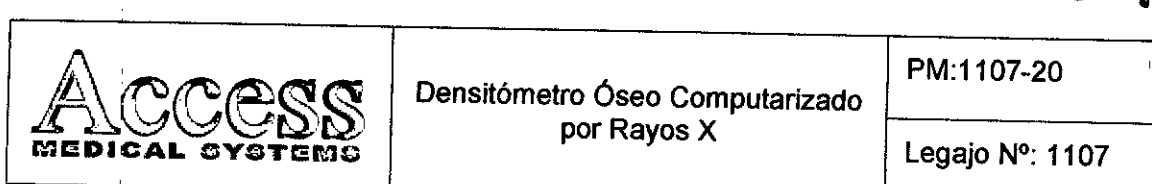

por Rayos X

Legajo N°: 1107

620 <sup>41</sup>

 $\mathbf{M}$ FOLIO

PRO)

La prueba del sistema DISCOVERY comprobará el correcto funcionamiento del subsistema de rayos X antes de realizar la exploración del fantomas de columna vertebral. Si la prueba se realiza correctamente, aparecerá en pantalla un mensaje que le indicará que se ha superado la prueba del sistema. Si se produce algún error en la prueba, realizar los pasos que se describen en la ventana para corregir el error y repetir el procedimiento de control de calidad

Tras la correcta realización de la prueba del sistema, el sistema ejecutará el control de calidad automático y aparecerá una ventana con un mensaje que le indicará si la prueba se ha realizado correctamente o si se ha producido algún error

Una vez realizado el control de calidad automático, aparecerá en pantalla el mensaje Se ha superado el control de calidad diario. Hacer clic en Aceptar para iniciar las exploraciones de paciente

Si se produce algún error en el control de calidad automático, aparecerá el mensaje No se ha superado el control de calidad diario y se proporcionarán instrucciones. Seguir las instrucciones para resolver el problema

#### Inspección visual

Realizar una inspección del Producto Médico con regularidad para comprobar que exista el espacio adecuado, identificar desgastes y roturas y las partes que necesiten sustituirse.

#### Espacio adecuado

Comprobar que exista espacio suficiente alrededor de la unidad de forma que todas las partes puedan moverse libremente.

*Advertencia: las obstaculizacionespueden constituir un riesgo para el pacientey la unidad.*

## Cables y tomas de corriente

Comprobar que al toma de corriente sólo estén conectados el equipo y los accesorios proporcionados por el Fabricante.

ACCESS MEDICAL SYS SUSANA ROMERO PRES'lDENTE

8أورجي والمناوي والأستندية

atha theory

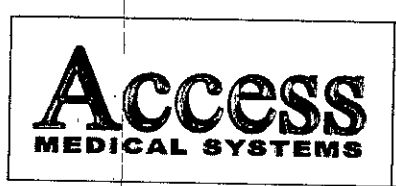

I,

Densitómetro Óseo Computarizado por Rayos X

PM:1107-20 Legajo N°: 1107

620 4

!

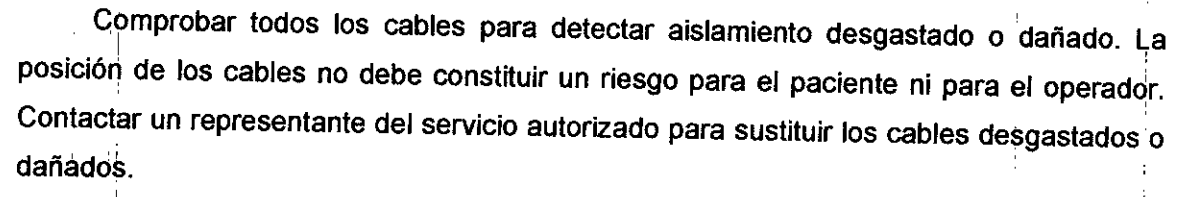

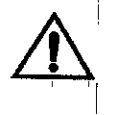

 $A$ dvertencia: *si se sobrecarga la toma de corriente se pueden producir dañ*os *en el equipo.*

#### Colchoneta de la mesa

Inspeccionar la colchoneta de la mesa con regularidad para detectar daños, como desgarros o roturas y manchas.

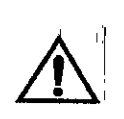

'i

*Nota: si la colchoneta de la* mesa esté!*daflada* o *manchada,* es *posible que* se I *produzcan distorsiones en la transmisión de* rayos *X y resultados de ané!lisis erróneos.* <sup>1</sup>

## Medidor de producto dosis-área

El Medidor de producto dosis-área (DAP) mide la cantidad de radiación que recibe un paciente durante un examen. La medida se realiza con software y el procedimiento consiste en multiplicar la cantidad de radiación del modo de exploración (dosis) por el tiempo que se tarda en realizar el examen. La medición aparece cuando se sale del<br>examen:

- Encender y apagar el medidor de DAP
- $\bullet$  En la barra del menú de la ventana principal, hacer clic en Utilidades.
- I I En la lista desplegable, hacer clic en Configuración del sistema. Aparecerá la Ventana Configuración del sistema.
- $\bullet$  Seleccionar la ficha Sistema y colocar una marca de verificación en el cuadr $\mathfrak c$ Informe de producto dosis-área.
- · Hacer clic en Aceptar. El medidor de producto dosis-área está activado.

### Obtener un informe del medidor de DAP

El informe del medidor de DAP aparece automáticamente cuando se sale del examen o del análisis.

''I *J1~*

ACCESS MEDICAL STSTEMS S.A SUSANA ROMERO<br>PRESIDENTE

9

 $_{\rm{T2M}}$  . Than •.••:A.y. *Nt !Cvw* ";¡1 •.;rS..::;r~.", *"¡.t'¡¡;: •••\_~4...,*

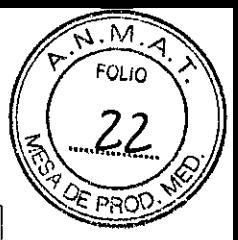

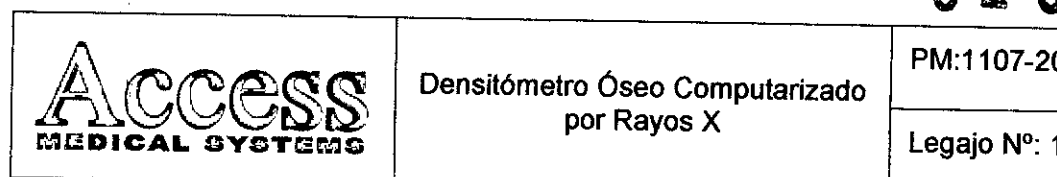

Densitómetro Óseo Computarizado por Rayos X

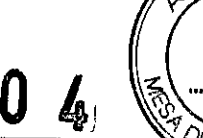

Legajo N°: 1107

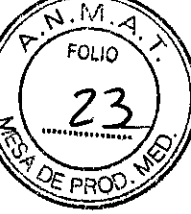

Mantenimiento Preventivo

El Fabricante requiere que el usuario ejecute un chequeo de control de calidad con el fantoma provisto, y que este chequeo se adjunte en una base de datos. Si el CV de la base de datos excede el 0.8% el usuario deberá comunicarse con el servicio técnico autorizado por el Fabricante.

## Procedimientos de mantenimiento preventivo

- Realizar un archivo de todos los controles
- Chequear la base de datos si surge alguna falla
- Chequear el voltaje del tubo de rayos x y las corrientes
- Verificar la dispersión, fuga y dosis del sistema
- Controlar el alineamiento del haz de rayos
- Realizar 10 escaneos de espina
- Imprimir los resultados y comparar con resultados anteriores
- Ourante un escaneo presionar el botón rojo STOP y verificar que el sistema inmediatamente detenga todos sus procesos
- Reemplazar si es necesario, las correas de transmisión
- Verificar que las conexiones de cables estén ajustadas.
- Limpiar todos los ventiladores de refrigeración.
- Limpiar las superficies metálicas exteriores y las guías de los rieles .
- Limpiar la pantalla del monitor y el teclado.
- Verificar el correcto funcionamiento de la impresora.

# 3.3 Combinación del Producto Médico con otros productos

*No Corresponde* (El Producto Médico no se utiliza en combinación con ot~os productos médicos).

#### 3.4 Instalación del Producto Médico

### Desempaque del Producto

• Quitar la t

ACCESS MEL ESS MEDICAL SYSTERO **ANA TEAT** 

i

AD 4440

 $, . . . . .$   $: . . .$   $: . . .$   $: . . .$   $: . .$   $: . .$   $: .$  $\mu$ atom a trie $\mathbb{Z}$ isk $\mathbb{U}_i$  i

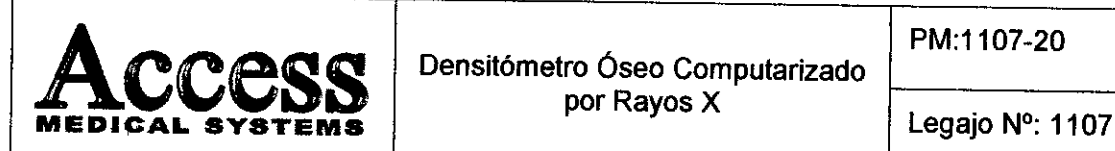

620

M FOLIO

- Quitar la funda .
- Quitar la caja de accesorios de la mesa .
- Quitar el tanque, bloques de espuma, ruedas y barras de cuñas en el marco del sistema. Conservar la espuma de los bloques para su uso posterior.
- Quitar los dos rampas de debajo de la máquina y el dejar en cualquiera de los cuatro lados de la caja.
- Quitar los dos soportes de anclaje .
- Bajar cuidadosamente el equipo por las rampas.

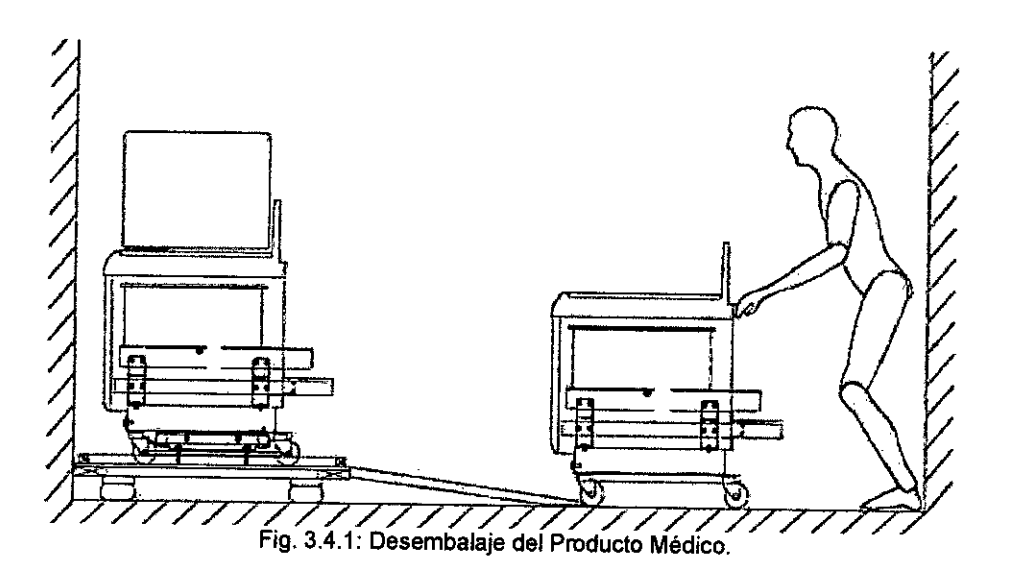

- Mover el Equipo al área asignada .
- Quitar la mesa.
- Quitar el panel frontal.
- De ser necesario, llevar el escáner a posición vertical.
- Si el escáner necesita ser ubicado en posición vertical para ubicarlo en el sitio de su instalación final, seguir los siguientes pasos:
	- o Localizar las dos ruedas adicionales provistas en el empaque.
	- o Montar las ruedas verticalmente en los agujeros ubicados en el borde inferior del lado derecho. Utilizar los pasadores de  $\frac{1}{2}$  pulgada provistos.
	- o Posicione las ruedas horizontales hacia el centro.
	- o Colocar las cuñas de las ruedas verticales.

Con ayuda de otra persona, elevar el escáner a la posición vertical.

SYSTEMS S.A ACCESS MEDICAL SUSANA ROMER PRESIDENTE

an teelva da trocal a

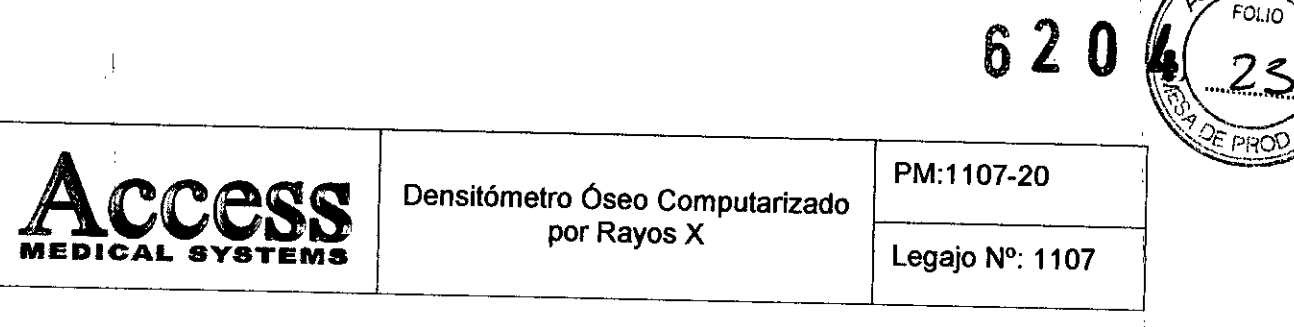

- o Quitar los bloques de espuma.
- o Es posible ahora mover el escáner a la posición deseada.

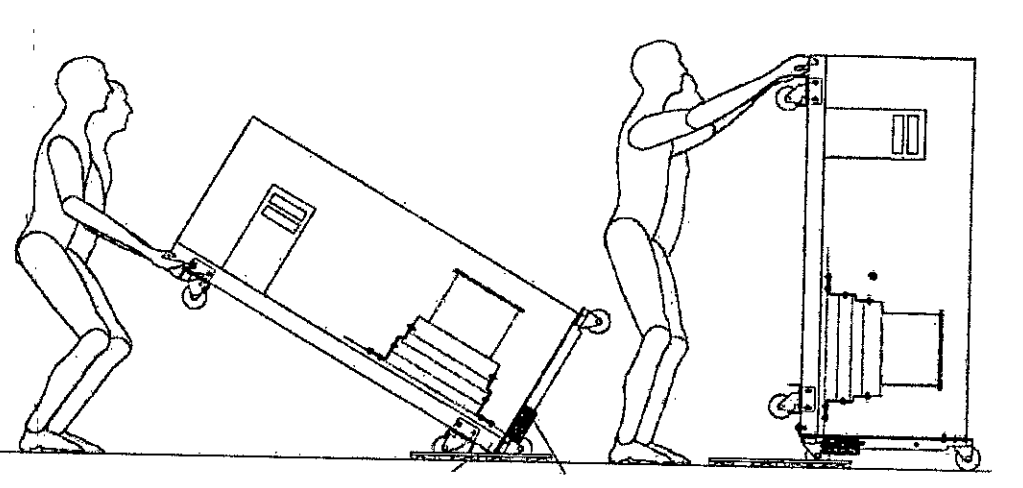

Fig. 3.4.2: Elevación del escáner.

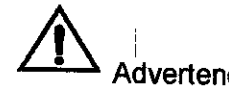

este procedimiento implace de la este procedimiento implacemental de la equipción de la equipción de la equipción de la equipción de la equipción de la equipción de la equipción de la equipción de la equipción de la equipc Este procedimiento implica la presencia de dos personas debido al

- Volver el escáner a la posición horizontal
	- $\,$  Posicionar las ruedas horizontales mirando hacia arriba y asegurarlas con los frenos provistos para tal fin.
	- o Cuidadosamente, bajar el escáner.

#### Instalación final

Para la instalación final, tener en cuenta lo siguiente:

- o El cable de alimentación y de la computadora mide aproximadamente 4.8 [m] de largo.
- 1 o Se debe establecer una distancia de la parte delantera del escáner a la pared de por lo menos 1.37 [m].
- d Verificar el espacio necesario para el movimiento del brazo en C, teniendo sumo cuidado de que no obstaculice su movimiento tuberías u armarios.

# 3.5 Implantación del Producto Médico

*No Corresponde* (No es un Producto Implantado). Medico no ha sido diseñado para ser<br>htado).<br>Judamio Juda<br>Essencion systems sa

ls s.A SUSANA ROMERO PRESIDENTE

12

M

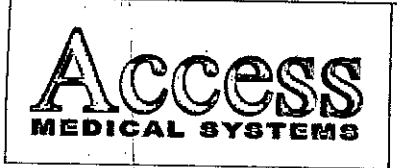

1

1

, I

I

, 1

Densitómetro Óseo Computarizado por Rayos X

PM:1107-20

1 i

NЛ FOLIO

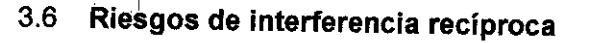

El Producto Médico no es sensible a interferencias magnéticas, eléctricas, electrostáticas y de presión, siempre que sean observados los items de instalación,' limpieza, mantenimiento, transporte y operación de éstas Instrucciones de Uso.

- 3.7 Frotura del envase e indicación de los métodos adecuados de reesterilizació *No Corresponde* (no es un Producto Médico reesterilizable).
- 3.8 Limpieza, desinfección, acondicionamiento y método de esterilizació ti

# Limpieza de los componentes del equip $\epsilon$

- Apagar, el sistema mediante el interruptor principal.
- Para limpiar superficies, utilizar un paño húmedo y suave.
- $\bullet$  Si es necesario, utilizar un producto suave para eliminar la suciedad o partículas
- Encender el sistema mediante el interruptor principal.

## Limpieza de la colchoneta de la mesa

Utilizar, un producto suave. Antes de limpiar un área más grande, realizar la prueba en un área qiue no se vaya a ver afectada por la decoloración.

Si no obtiene los resultados deseados en la limpieza, póngase en contacto con su representante del Fabricante para solicitar una sustitución de la colchoneta de la mesa.

### Limpieza de manchas accidentales

- I • Evitar la presencia de líquidos (café, agua o refrescos) cerca del sistema.
- Umpiarila mancha inmediatamente con una esponja ligeramente humedecida. Si la mancha; traspasa el interior del sistema, apagar el sistema mediante el interrupto principal inmediatamente.
- Dejar que la colchoneta de la mesa se seque por completo antes de realizar exploraciones. Encender el sistema mediante el interruptor principal cuando la

unidad esté completamente seca.<br>Jujung *BROU* 

ACCESS MEDICAL SYSTEMS S.A SUSANA ROMERO **PRESIDENTE** 

,1

ing.

l3

I

I

I '

I

1

*. ;;¡¡,~r. t.~~*~~;:--"1 D;:~!..LC'lf~~q*"l~~~~C~*

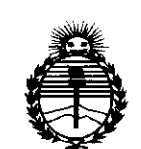

*:Ministerio áe Sa[uá Secretaría áe Po6ticas, ~g!Jláción e Institutos J/:N:MJ/'t*

### ANEXO CERTIFICADO DE AUTORIZACIÓN E INSCRIPCIÓN

### Expediente N°: 1-47-3110-001391-16-1

El Administrador Nacional de la Administración Nacional de Medicamentos, Alimentos y Tecnología Médica (ANMAT) certifica que, mediante la Disposición N°  $\mathbf{\hat{R}}.\mathbf{Z}.\mathbf{U}...\mathbf{4}$  , y de acuerdo con lo solicitado por ACCESS MEDICAL SYSTEMS S.A., se autorizó la inscripción en el Registro Nacional de Productores y Productos de Tecnología Médica (RPPTM), de un nuevo producto con los siguientes datos identificatorios característicos:

Nombre descriptivo: Densitómetro Óseo Computarizado por Rayos X

Código de identificación y nombre técnico UMDNS: 15-129-Densitómetros'

Marca(s) de (los) producto(s) médico(s): HOLOGIC

Clase de Riesgo: III

Indicación/es autorizada/s: diseñado para estimar el contenido mineral del hueso I (BMC)' Y la densidad mineral del hueso (BMD) en las áreas del cuerpo seleccionadas. Esto se logra mediante el uso de Rayos X con dos diferentes niveles de energía. Este sistema dual permite eliminar el tejido blando del área 1 seleccionada permitiendo el escaneo y estimación del hueso deseado.

Modelo/s: Discovery A, Discovery C, Discovery Ci, Discovery SL, Discovery W, Discovery Wi.

1

Condición de uso: Venta exclusiva <sup>a</sup> profesionales <sup>e</sup> instituciones sanitariasl aicii $\mathcal{A}$ 

Nombre del fabricante: HOLOGIC INC.

Lugar/es de elaboración: 35 Crosby Drive, Bedford, MA 01730, Estados Unidos.

Se extiende a ACCESS MEDICAL SYSTEMS S.A. el Certificado de Autorización e del PM-1107-20, Inscripción en la Ciudad de **Buenos** Aires, a 09 JUN, 2016..., siendo su vigencia por cinco (5) años a contar de la fecha de su emisión.  $\mathbf{d}$ 

DISPOSICIÓN Nº

 $8204$ 

dr. Robei Subadministrador Nacional  $A.N.M.A.T.$ 

 $\frac{1}{2}$ 

 $\sim$   $\gamma$